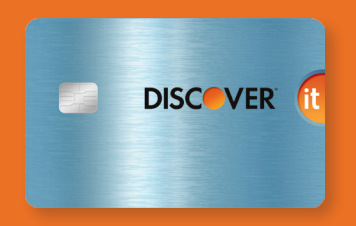

# CHIP CARD PAYMENTS—MADE EASY.

Chip-enabled cards are here, and with them comes a new checkout experience. By familiarizing yourself with the steps below, you—and your customers—can look forward to smooth, secure transactions.

#### INSERTING

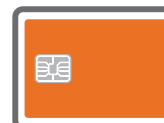

When a chip card is presented at checkout, the customer should follow these steps.

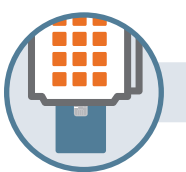

#### INSERT

Customer inserts chip end of card face up into terminal. *(Card should not be removed until prompted.)*

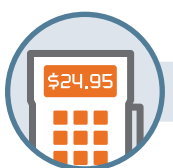

### **PROCESS**

Terminal processes transaction, while customer follows on-screen prompts and provides signature or enters a PIN as requested.<sup>1</sup>

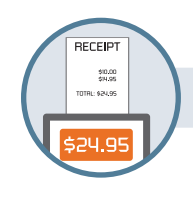

#### PRINT AND REMOVE CARD

Once transaction is complete and/ or receipt is printed, customer removes card.

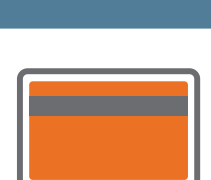

## SWIPE

SWIPING<sup>2</sup>

Customer swipes card as they do today.

rules—having the customer swipe the card to complete the transaction. If the customer doesn't have a chip card, they should also follow these steps.

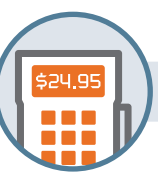

ECEIP

.<br>ITAL: \$24.95

90.00<br>9N.05

#### **PROCESS**

Terminal processes transaction, while customer follows on-screen prompts and provides signature or enters a PIN as requested.<sup>1</sup>

# PRINT

Once transaction is complete, receipt is printed.

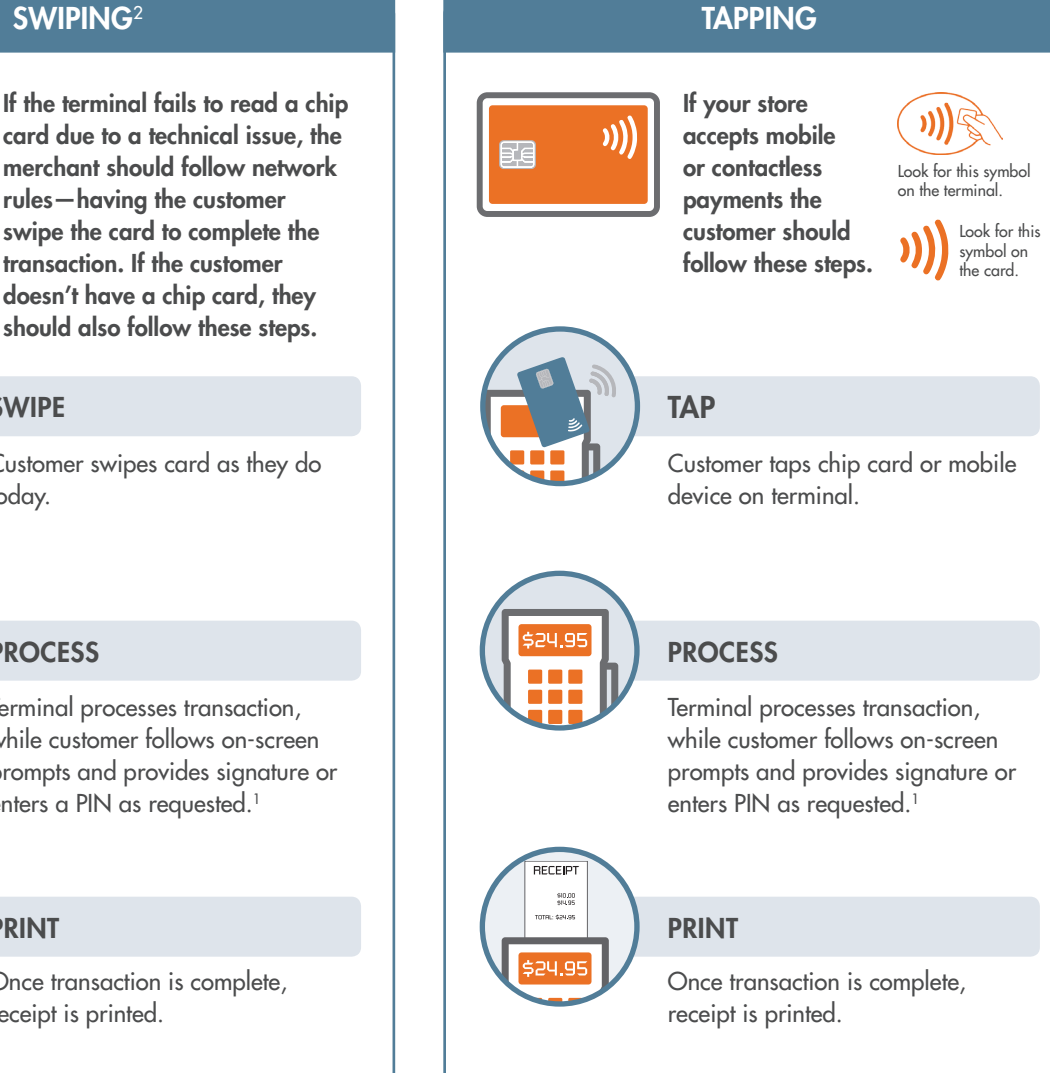

<sup>1</sup>If purchase is less than \$50, verification may not be required.

<sup>2</sup>If the consumer is unsure of what to do, instruct them to swipe their card and follow the prompts on the terminal.